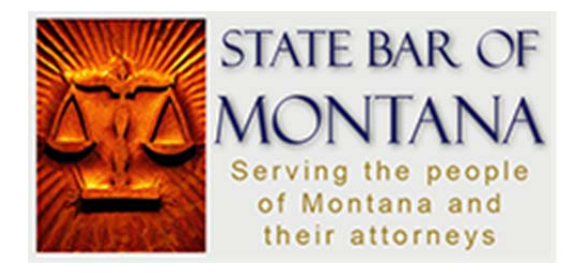

## **Login FAQ's www.montanabar.org**

**Why do I need to log in?** We ask members to log in to complete financial transactions, to access Fastcase free legal research (available to active attorneys and paralegal section members), to view and edit their profile information, edit email preferences and more.

**Do I need to log in just to visit the site?** No. Much of the website is accessible without logging in. We only ask you to log in when you are in For Members areas, executing financial transactions -- purchasing an item from the store, registering for a CLE, accessing secure member information, or when you are changing information contained in your user profile.

**How do I log in?** Visit www.montanabar.org and sign in with your username and password at the top of the homepage. Usernames are your first and last name no space. If you are a member and this is your first time logging in or you have forgot your password click the "Sign In Securely" link from the homepage then on "Click here to reset your password". You will need to enter the email address that is associated with your State Bar profile or your username. An email message containing instructions on resetting your password will be sent to that address.

Please note: For security purposes, the link in a password reset email expires within 24 hours from the time *you requested a password reset. If you do not reset your password within 24 hours, the link will expire.* 

## **I didn't receive the password reset email.**

- $\checkmark$  Wait at least 5 minutes
- Check your spam/junk folder
- $\checkmark$  Check with your IT staff to ensure that emails from  $m$ ailbox@montanabar.org are added to your email whitelist
- $\checkmark$  Refresh your inbox
- $\checkmark$  If you still have not received an email after exhausting the previous four solutions, contact the Bar to determine whether your email address is current

## **It doesn't recognize my username.**

- $\checkmark$  Make sure there are no spaces in your username
- $\checkmark$  If your first or last name has changed, try using your previous name
- $\checkmark$  If your name is common with other members (example: John Smith) try including your middle initial
- $\checkmark$  Did you change your username during your last login?

## **How do I change my username or password?**

After you log in, go to Edit Bio within the Manage Profile area. Both the username and password can be changed under the Account Information area.

If you are still having trouble contact the State Bar – (406) 442-7660 or mailbox@montanabar.org